#### **Создание кнопочных форм в программе Ms Access**

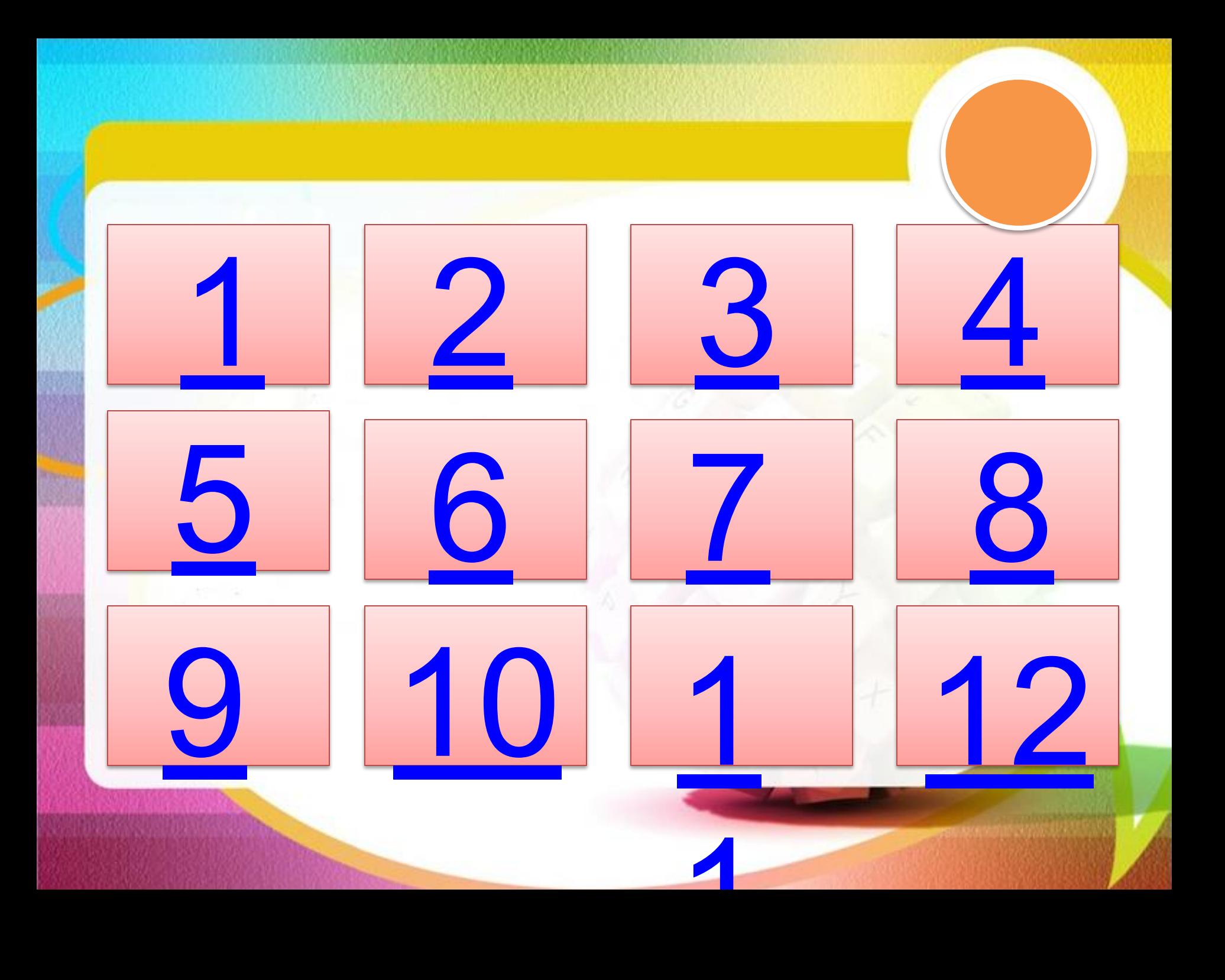

#### Что такое **форма** в программе Ms Access?

#### Определите неверный **режим работы** с формой: 1. Режим запроса 2. Режим конструктора 3. Режим формы 4. Режим таблицы

## Какие действия можно производить с формой в режиме конструктора?

## Опишите **виды форм** в программе Ms Access: 1. в один столбец 2. табличный 3. выровненный

#### Как определяется **тип данных** в программе Ms Access?

#### Для каких полей применяется тип данных **OLE**?

#### Для каких полей применяется тип данных **МЕМО**?

#### Какой объект базы данных является **базовым**?

#### Что такое **база данных**?

#### Назовите **этапы создания**  формы.

## кнопок: 1. Следующая запись 2. Предыдущая запись 3. Выход

Назовите этапы создания

#### Назовите элементы

#### управления

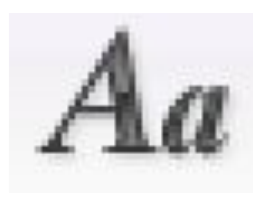

#### надпись

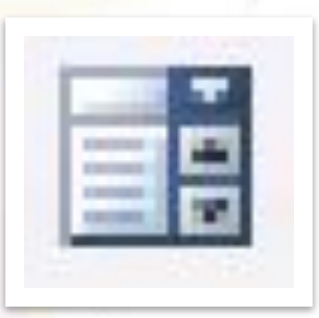

поле со списком

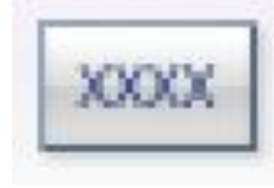

кнопка

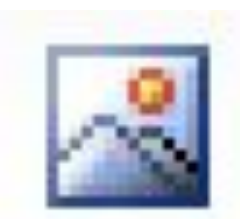

рисунок

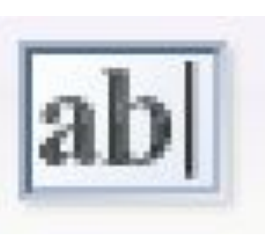

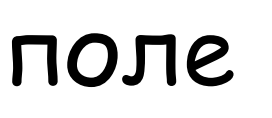

# **Задача:** Создать кнопочную форму «Средневековая архитектура Европы» Заставка